## **WLAN (SCHULE\_GAESTE) – Zugang für paedML Benutzer**

Mit den Zugangsdaten zum pädagogischen Netzwerk können Lehrer und Schüler Ihr iPad, das eigene Notebook oder auch das Handy über das Gäste-WLAN mit dem Internet verbinden. Stellen Sie dazu zunächst eine Verbindung mit dem WLAN "SCHULE\_GAESTE" her.

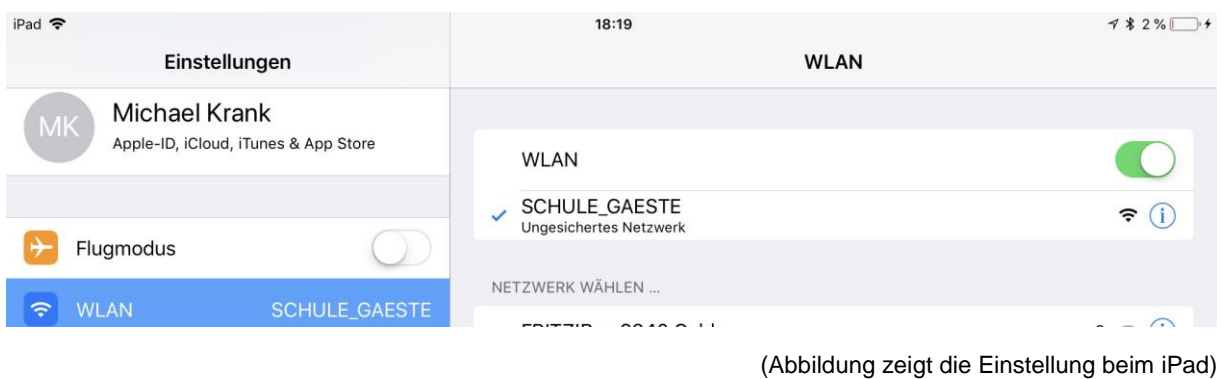

Sobald sich das Gerät mit dem WLAN verbunden hat, werden Sie aufgefordert einen Freischaltcode einzugeben oder sich mit dem Domänen-Login anzumelden. Geben Sie als Benutzername und Passwort Ihre Zugangsdaten zum pädagogischen Netzwerk ein, bestätigen Sie den Datenschutzhinweis

und klicken Sie anschließend auf die Schaltfläche "Freischalten".

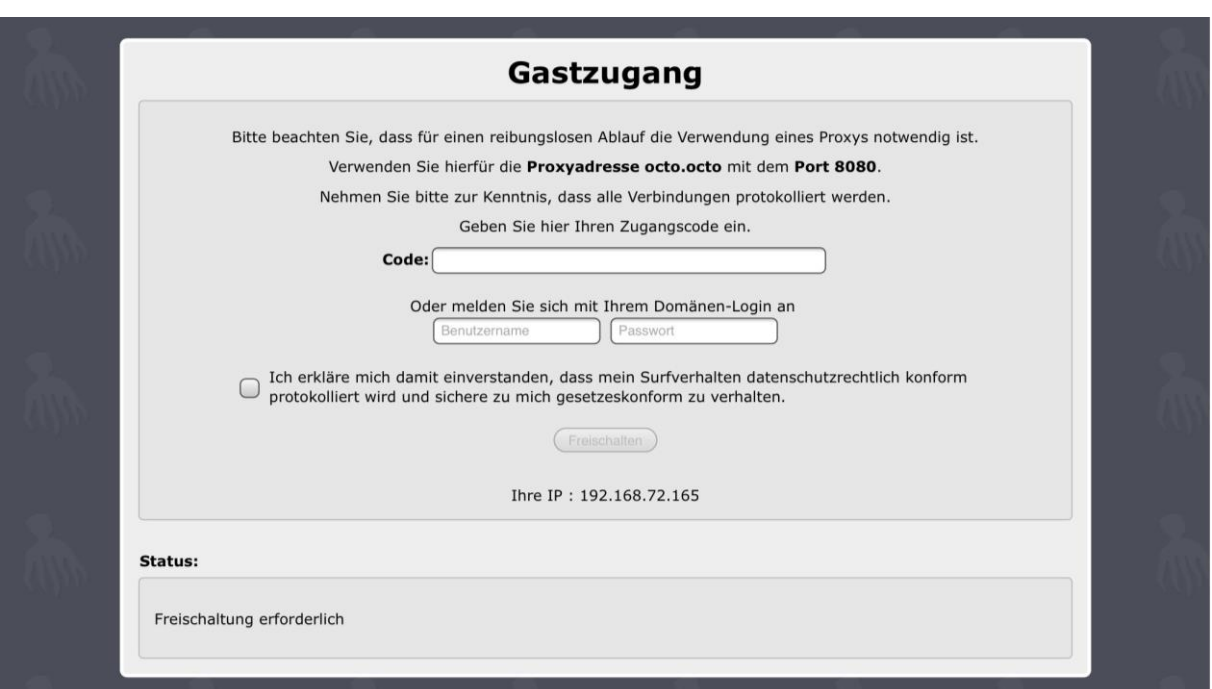

Ihr Gerät ist nun für 8 Stunden für die Internetnutzung freigeschaltet. Nach Ablauf der Zeit ist eine erneute Freischaltung über den beschriebenen Weg nötig.